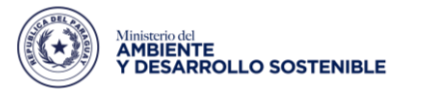

Paraguay<br>de la gente

☆

**DIRECCIÓN DE SISTEMAS INFORMÁTICOS**

## **DESCARGA DE DECLARACIONES DE IMPACTO AMBIENTAL - SIAM**

- Acceder a la página web del MADES:<http://www.mades.gov.py/>
- $\leftarrow$   $\rightarrow$  C  $\hat{0}$  O No es seguro | mades.gov.py

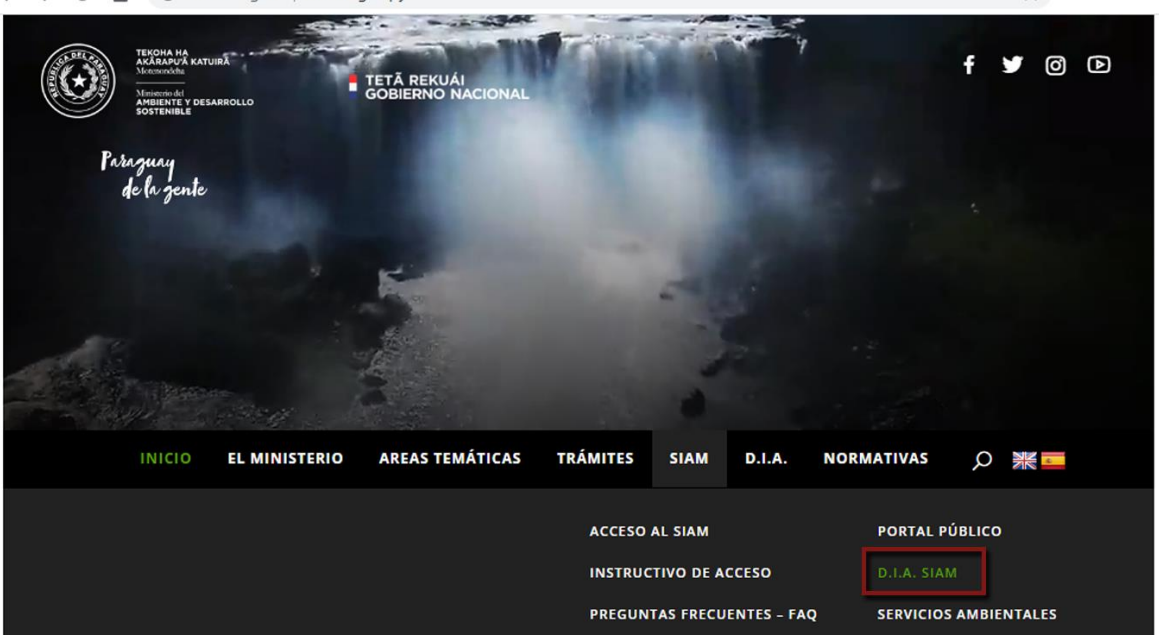

- Seleccionar la opción **"D.I.A SIAM"**

## *Ingresará a la sección de MAPA del Portal Pública*

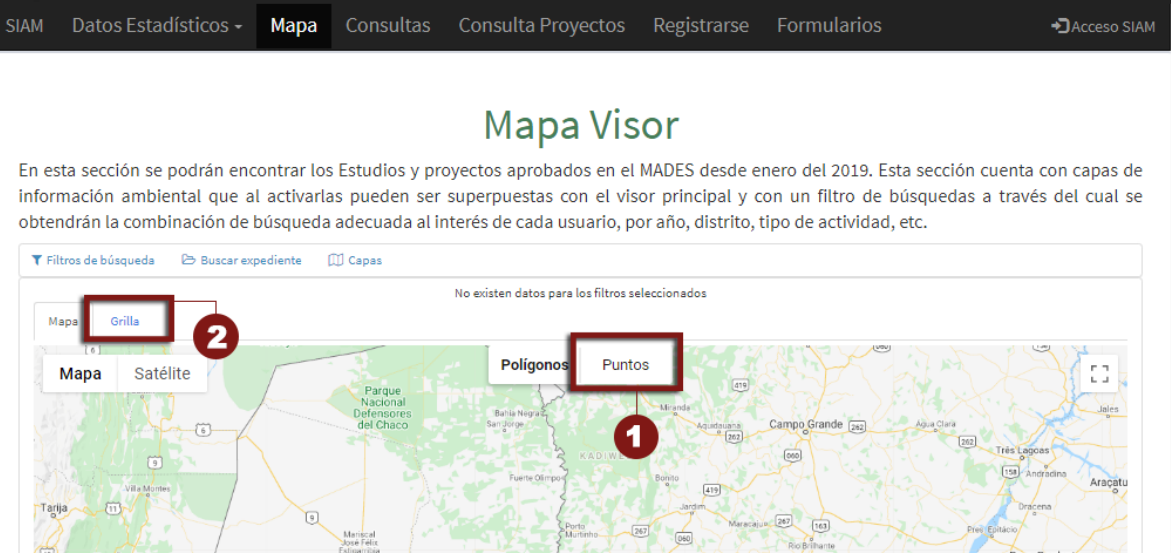

- **1.** En el mapa hacer clic en la casilla **"PUNTOS".**
- **2.** Hacer clic en la opción **"GRILLA"**

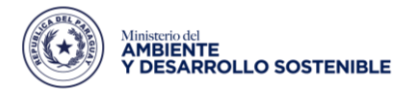

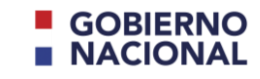

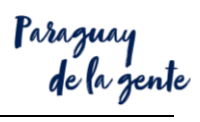

**DIRECCIÓN DE SISTEMAS INFORMÁTICOS**

## *Accederá al listado de todos los proyectos presentados al MADES.*

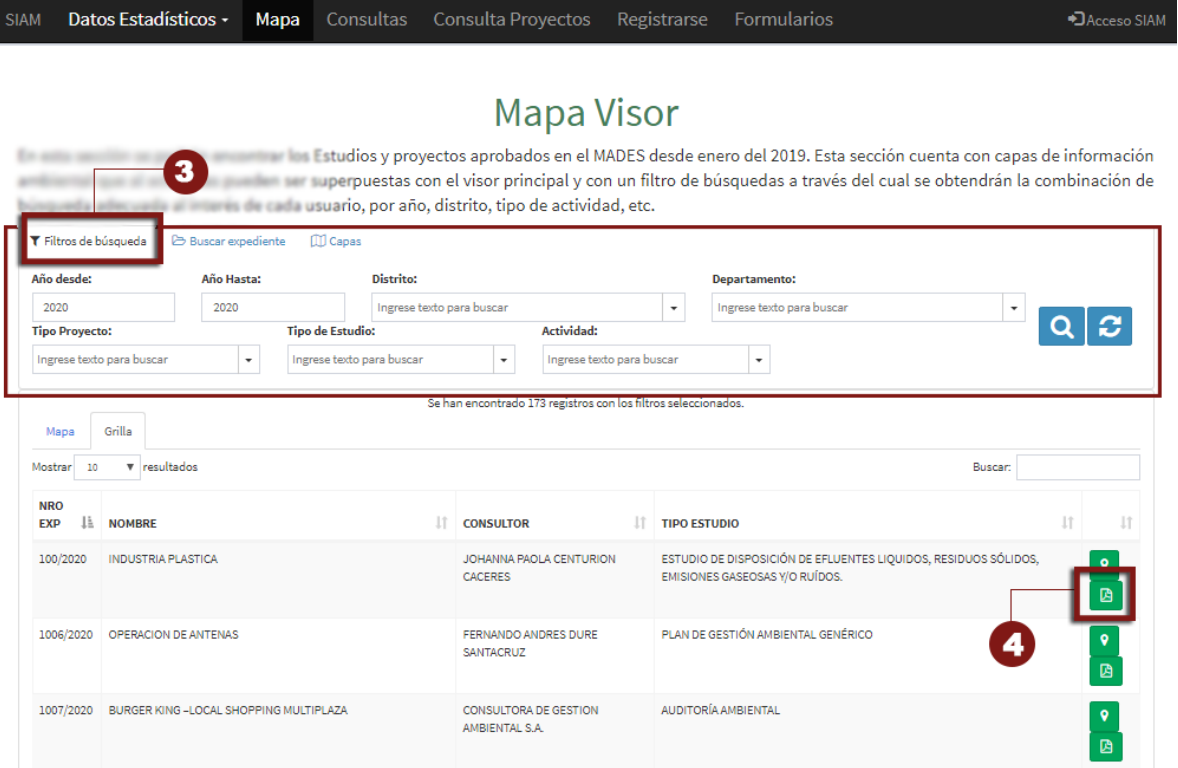

- **3.** Hacer clic en **"FILTROS DE BÚSQUEDAS",** se desplegarán todas las opciones para realizar la búsqueda de los expedientes.
- **4.** Al final de la columna se puede visualizar el icono de PDF **de la la que permite hacer la** descarga de la **"DECLARACION/RESOLUCIÓN"**